УДК 004.942

ż

### **Решение экономической задачи с помощью дерева решений в программе QM for Windows**

*Шадрин Юрий Евгеньевич Приамурский государственный университет имени Шолом-Алейхема Студент*

*Баженов Руслан Иванович Приамурский государственный университет имени Шолом-Алейхема к.п.н., доцент, зав. кафедрой информационных систем, математики и правовой информатики*

#### **Аннотация**

Требуется принять решение о выдачи банком займа. В этой статье показывается, как можно с помощью программы QM for Windows V4 решить экономическую задачу методом построения «Дерева решений». Произведено построение дерева решений для банка, и поиск самого выгодного варианта. **Ключевые слова:** поддержка принятия решений, дерево решений, QM for Windows V4.

# **Solving an economic problem using a decision tree in the program QM for Windows**

*Shadrin Yuri Evgenievich Sholom-Aleichem Priamursky State University Student*

*Bazhenov Ruslan Ivanovich Sholom-Aleichem Priamursky State University Candidate of pedagogical Sciences, associate Professor, head of Department of information systems, mathematics and legal informatics*

## **Abstract**

.

Required to decide on the issuance of a bank loan. This article shows how to solve the economic problem using the QM for Windows V4 program using the "Decision Tree" method. The construction of a decision tree for the bank, and the search for the most profitable option.

**Keywords:** decision Support, decision tree, QM for Windows V4.

Для достижения успеха, получение прибыли, очень важно уметь правильно разработать и принять нужно решение. Применение метода «дерево решений» является хорошим и вполне надежным средством решение этой задачи, на его основе можно легко планировать стратегию развития

предприятия. Данный метод позволяет установить движется ли предприятие к поставленной цели, и когда она её достигнет.

Цель статьи показать как найти верное решение с помощью метода «дерево решений», и как это можно реализовать с помощью программы QM for Windows V4.

Деревья решений применяли многие ученые в своих исследованиях. К.А.Пеец и О.Н.Моргунова разрабатывали технологию поддержки принятия решений с помощью дерева решений [1]. Е.С.Назарова [2] провела оценку инвестиционных проектов покупки и замены строительных машин на основе реальных данных одного из управлений механизации с помощью метода дерево инвестиционных решений. О.Н. Тихонова [3] проводится анализ методов поиска идей для решения проблем в бизнесе методом построения дерева проблем и дерева решений. М.В. Некрасов [4] рассмотрел практическое применение метода «дерево решений». А.И. Глухова [5] привела основные определения понятий «дерево решений», представила примеры графического изображения «деревьев».

Исследование будет проходить с условиями задачи, взятыми из источника [6], в программе QM for Windows V4, официальный сайт http://www.pearsonhighered.com/weiss [7].

Бизнесмену для нового проекта потребовалось финансирование, для этого ему сроком на год нужно взять заем в 15000 ф.ст. Под 15% годовых банк готов выдать ему эти деньги или под 9% годовых вложиться в дело со 100%-ым возвратом суммы. Банкир знает из нажитого опыта, что около 4% ех заемщиков ссуду не отдают. Банк решил проверить конкурентоспособность клиента, прежде чем выдавать заем. Аудиторская компания за проверку берет 80 ф.ст. с банка. Перед банком возникает две проблемы: первая следует проводить или нет проверку, вторая — выдавать после этого заем или нет. Решая первую проблему, банк проверяет достоверность выдаваемых аудиторской компанией сведений. Для этого выбираются 1000 клиентов, которые были проверены и которым впоследствии выдавались ссуды. Какое решение должен принять банк?

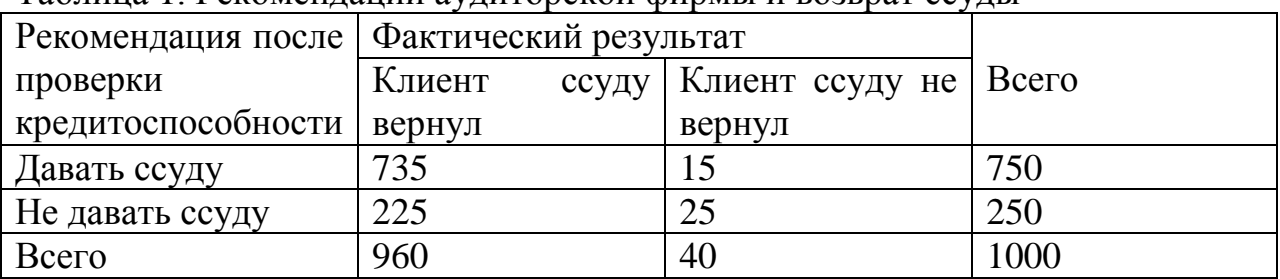

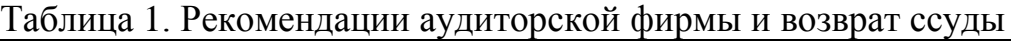

Сначала эту задачу решим аналитическим методом.

 $E(2) = (1905 \text{ d. cr. x } 0.75) + (1350 \text{ d. cr. x } 0.25) = 1766 \text{ d. cr.}$ 

Так как аудиторская проверка стоит 80 ф. ст., ожидаемый чистый доход: NE  $(2) = 1766 - 80 = 1686$  ф. ст.

E – доход, ожидаемый от исхода.

NE – чистый ожидаемый доход.

Используя данные табл. 1, вычислим вероятность каждого исхода:

Р (клиент ссуду вернет; фирма рекомендовала) = 7,35/750 = 0,98;

Р (клиент ссуду не вернет; фирма рекомендовала)=15/750=0,02;

Р (клиент ссуду вернет; фирма не рекомендовала) = 225/250 = 0,9;

Р (клиент ссуду не вернет; фирма не рекомендовала) =  $25/250=0.1$ .

Построим «дерево», как показано ниже. Вероятности проставляются по данным вероятности исходов.

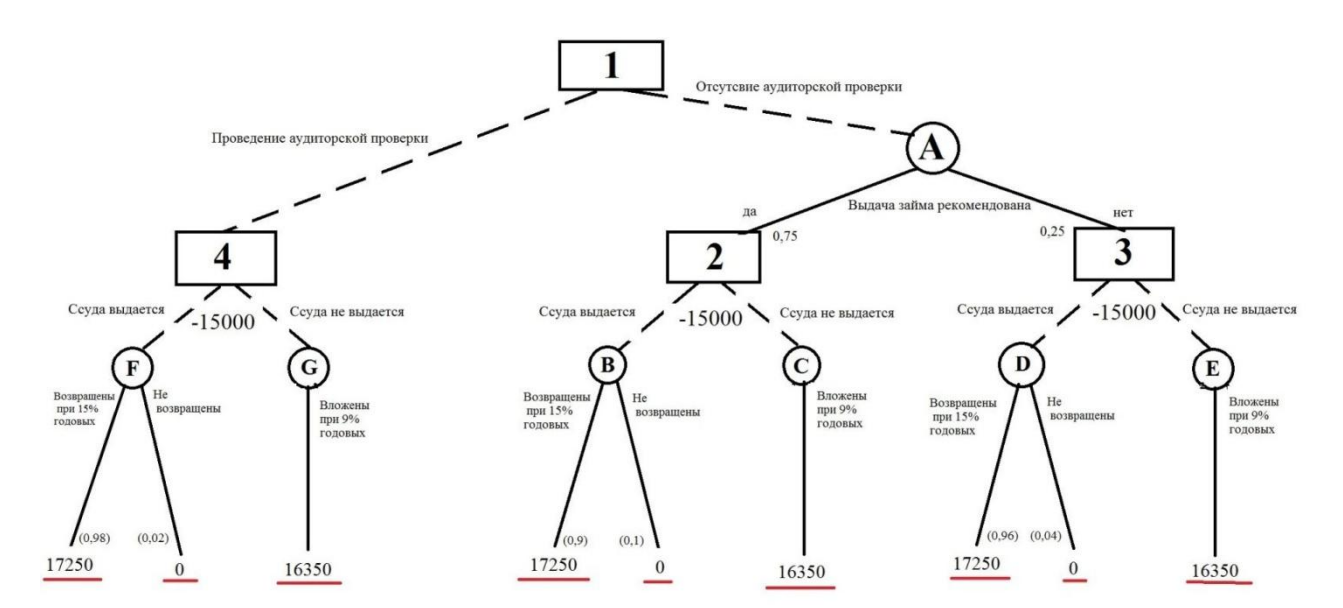

Рис.1. «Дерево» решений для банка с учетом аудиторской проверки

На этом этапе слева направо проставим денежные исходы каждого из «узлов», используя конечные результаты, вычисленные ранее. Любые встречающиеся расходы вычитаем из ожидаемых доходов. Таким образом, опираясь на ранее полученные результаты, подсчитываем все «дерево». Когда пройдены квадраты «решений» берется «ветвь», которая ведет к наиболее высокому доходу при данных возможностях. Соседняя «ветвь» зачеркивается, а над квадратом решения пишется ожидаемый доход.

Чистый ожидаемый доход: NE (7) = 17250 - 80 = 17170 ф. ст.

Доход, ожидаемый от исхода: Е (12) = 17250 ф. ст. х 0,98 + 0 х 0,02 = 16905 ф.ст.,

Чистый ожидаемый доход: NE (12) = 16905 - 15000 = 1905 ф. ст.

Доход, ожидаемый от исхода: Е (11) = 16350 ф. ст. х 1,0 = 16350 ф. ст.,

Чистый ожидаемый доход: NE (11) =  $16350 - 15000 = 1350$  ф. ст.

Предположим, что мы сейчас в квадрате 2. Максимальный ожидаемый доход 1905 ф. ст. в кружке В, поэтому принимаем решение выдать заем. Приняв решение, корректируем «дерево», проставив чистый ожидаемый доход 1905 ф. ст. над квадратом 2. «Ветвь» - не давать заем - зачеркивается, показано на рис. 2.

Если бы мы были в квадрате 3, то максимальный ожидаемый доход был бы равен 1350 ф. ст. и можно было бы принять решение не выдавать заем. Теперь скорректируем эту часть схемы: над квадратом 3 пишем чистый ожидаемый доход и принимаем решение выдать заем.

Доход, ожидаемый: E(14) = (17250 ф. ст. хО,9) + (0 х 0,1) = 15525 ф. ст.,

Чистый ожидаемый доход: NE (14) = 15525 - 15000 = 525 ф. ст.

Аналогично: Е (13) = 16350 ф. ст. х 1.0 = 16350 ф. ст.,

Чистый ожидаемый доход: NE (13) = 16350 - 15000 - 1350 ф. ст.

Наконец приступаем к расчету кружков исходов F и G, которые являются результатами решения 4.

 $E (5) = 17250$  d. cr. \*  $0.96 + 0$  \*  $0.04 = 16560$  d. cr.:

NE  $(5) = 16560 - 15000 = 1560$  d. ct.;

E (4) =  $16350 * 1,0= 16350 \text{ }\phi$ . cr.;

NE (4) =  $16350 - 15000 = 1350$  d. ct.

В квадрате 4 максимальный ожидаемый чистый доход составляет 1560 ф. ст., и поэтому принимаем решение выдать клиенту ссуду. Сумма 1560 ф. ст. надписывается над квадратом 4, а альтернативная «ветвь» перечеркивается. Теперь вернемся к «узлам» А и 1. Используя ожидаемые чистые доходы над квадратами 2 и 3, рассчитаем математическое ожидание для кружка А:

Е (А) = (1905 ф. ст. х 0,75) + (1350 ф. ст. х 0,25) = 1766 ф. ст.

Так как аудиторская проверка стоит 80 ф. ст., ожидаемый чистый доход: NE (A) =  $1766 - 80 = 1686$  ф. ст.

Теперь можно проставить значения первого решения квадрата 1. Должен ли банк воспользоваться аудиторской проверкой? В этом «узле» максимальное математическое ожидание - 1686 ф. ст., поэтому перечеркиваем альтернативную «ветвь».

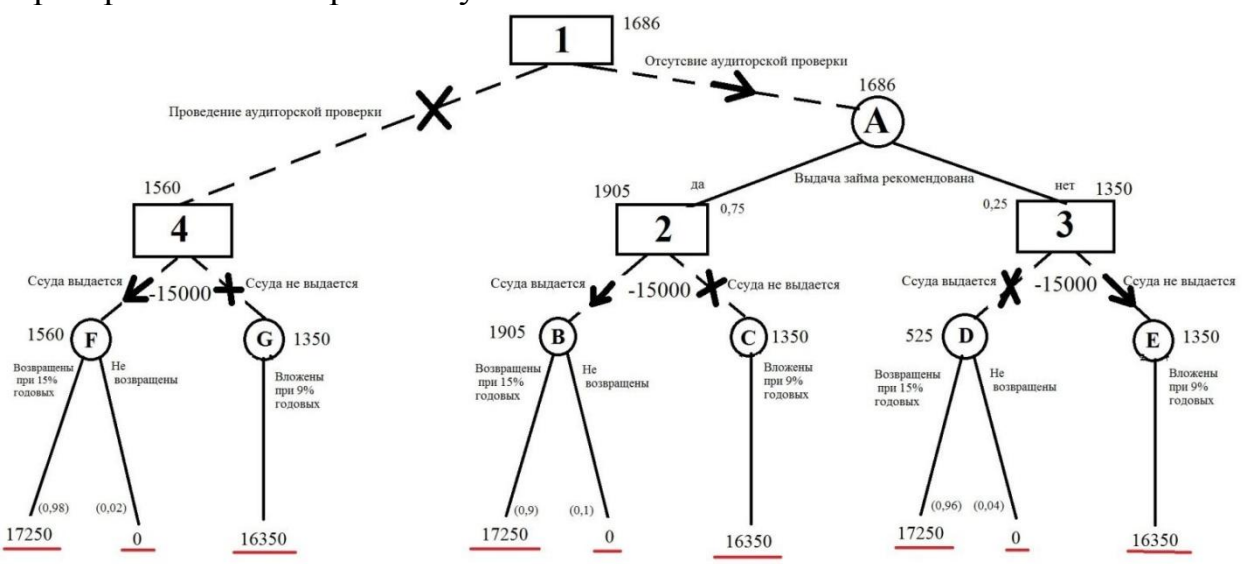

Рис.2. Итоговое «дерево»

На рис. 2 стрелками показана последовательность решений, ведущая к максимальному чистому доходу: в квадрате 1 воспользуемся аудиторской

проверкой. Если выдача займа рекомендуется фирмой, тогда в квадрате 2 выдать ссуду, если не рекомендуется, то в квадрате 3 - не выдавать ссуду, а инвестировать эти деньги под стабильные 9% годовых. «Дерево» окончательных решений приведено на рисунке рис. 2.

При решении данным способом получается, что самым оптимальным решением будет не проведение аудиторской проверки и выдача ссуды предприятию.

Теперь решим эту же задачу в программе QM for Windows V4.

Для решения задачи необходимо запустить программу QM for Windows V4 и создать новый проект (рис. 3) выбрав пункт "Decision tree(Graphical)".

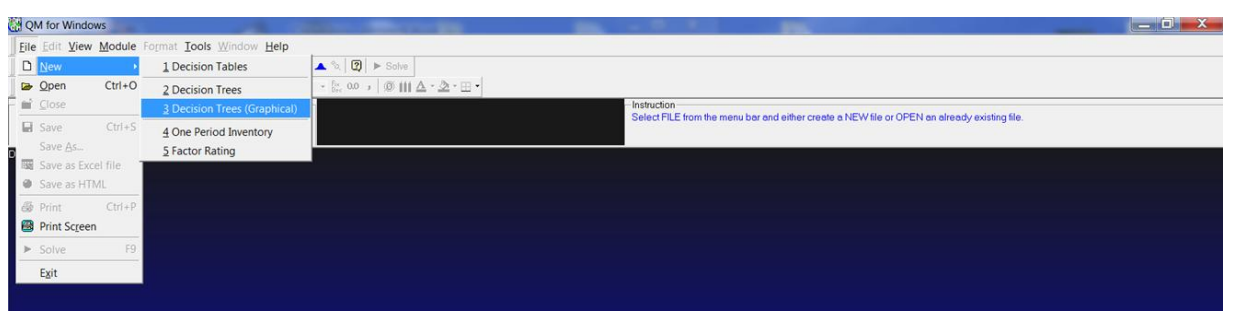

Рисунок 3. Создание нового проекта

В меню с право (рис. 4) выбираем количество ветвей для добавления. Добавляем две ветви нажав «Add n brancher».

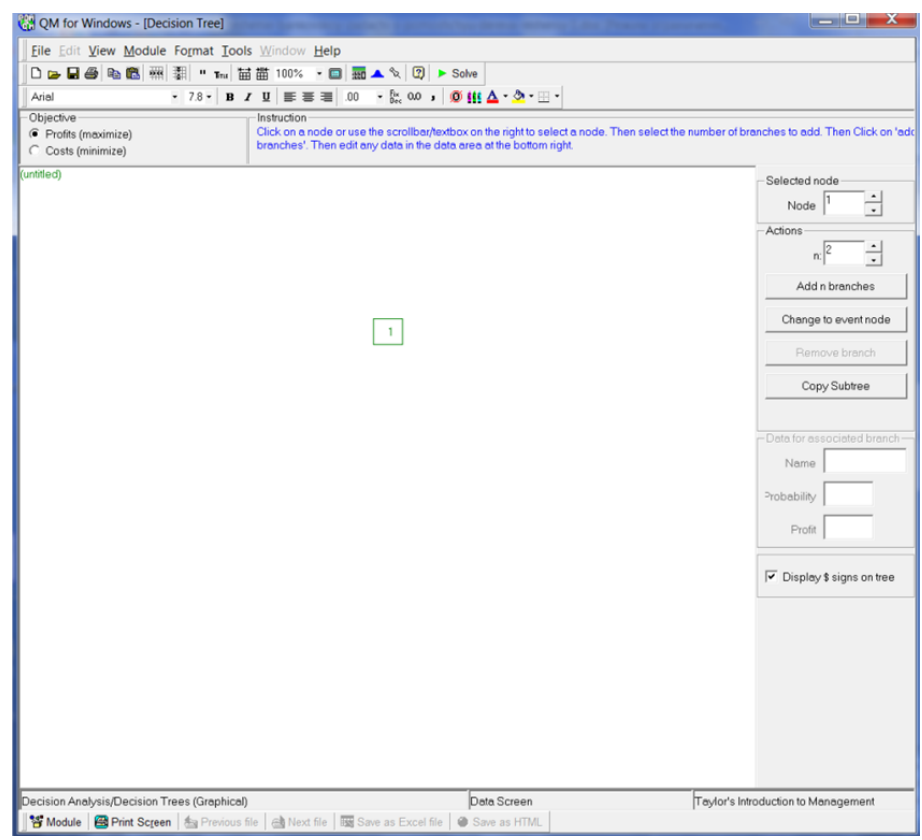

Рисунок 4. Выбираем количество ветвей

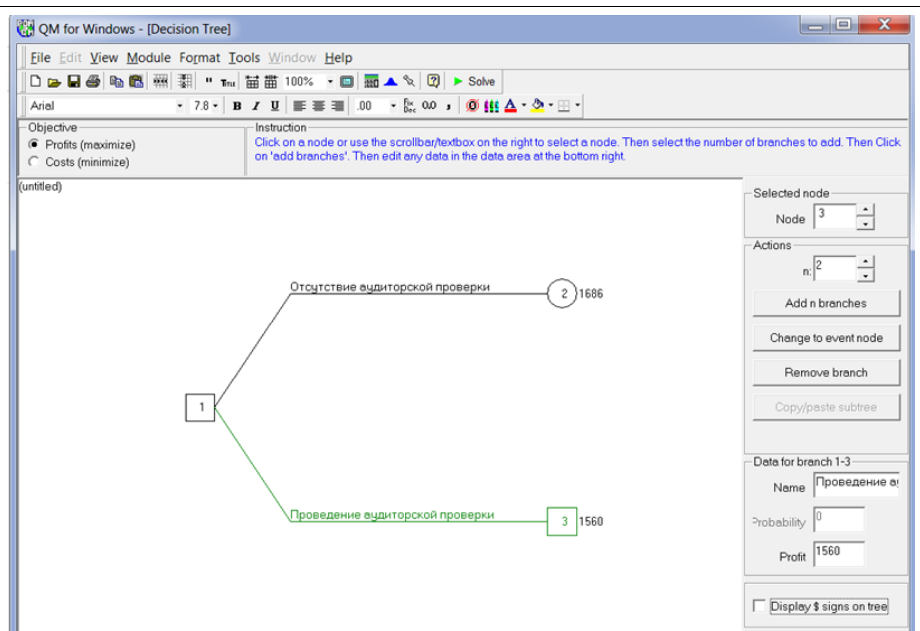

Рисунок 5. Характеристики ветвей

В правом меню (рис. 5) заполняем имена ветвей и их значения. Значения которые указанны у исходов (2) и (3) это ожидаемый чистый доход банка, который он может получить если пойдет по той или иной ветки событий. Сначала пойдем по одной из ветвей. Рассмотрим, какие итоговые значения мы получим, если выберем проведение аудиторской проверки. Если банк не выдает ссуду, то значит, что он решил вложиться в дело со 100%-ой гарантией для себя, что он не потеряет деньги. Добавим к исходу (3) следующие два исхода, в программе все добавляется по тому же принципу что и ранее.

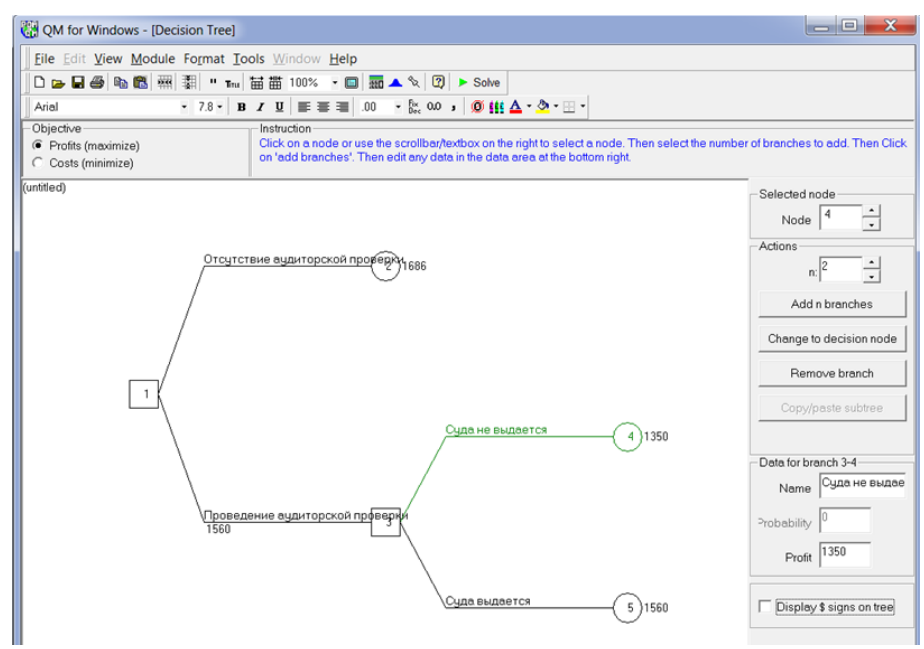

Рисунок 6. Построение исходов (4) и (5)

Значение исхода (5) 1560 (рис. 6) – это ожидаемый чистый доход банка, если суда будет выдана при проведении аудиторской проверки, а значение

исхода (4) 1350 – это ожидаемый чистый доход банка, если суда не будет выдана при проведении аудиторской проверки.

Приступаем к расчету кружков исходов (4) и (5), которые являются результатами решения (3).

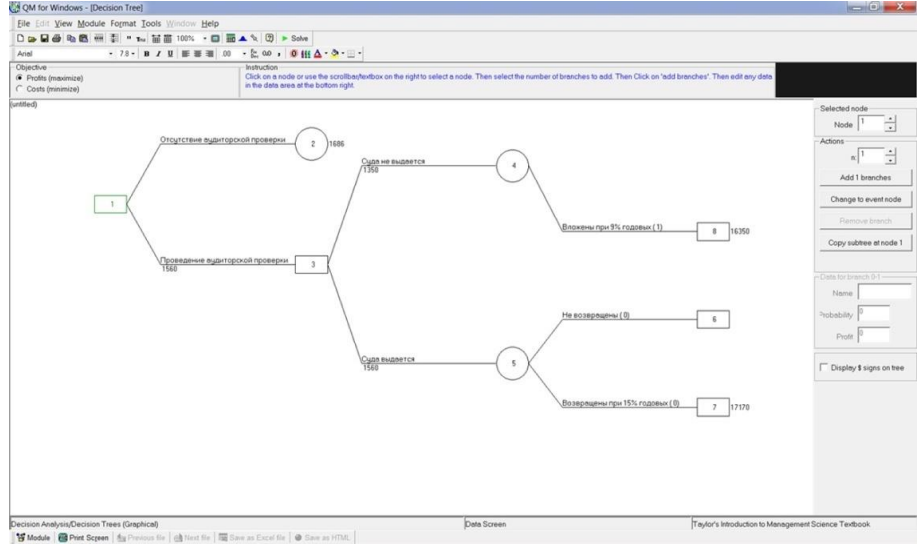

Рисунок 7. Итоги проведения аудиторской проверки

Нажав на исход (5) добавляем еще две ветви (рис. 7), пишем в стоке «Name» имена каждой ветви, вписываем значение в «Profit» итогового дохода. Рассмотрение исхода при проведении аудиторской проверки законченно. Приступим к разбору ветви (2).

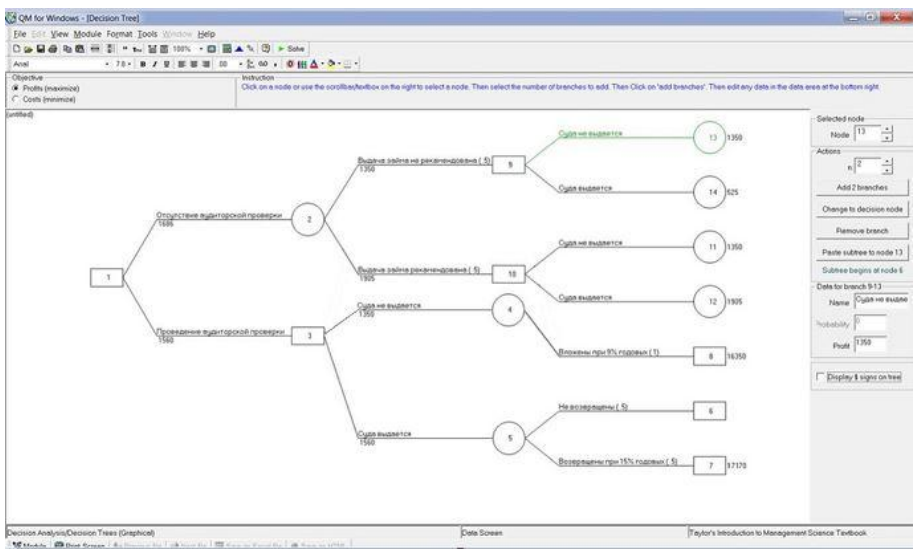

Рисунок 8. Построение исходов (11), (12), (13) и (14)

Сначала посмотрим на (рис. 8) кружки исходов (11) и (12), являющиеся следствием квадрата (10).

То же самое с кружками исходов (14) и (13) - результатами решения (9).

Вписываем полученные данные в соответствующие ячейки. Теперь осталось вставить результаты исходов (11), (12), (13), (14).

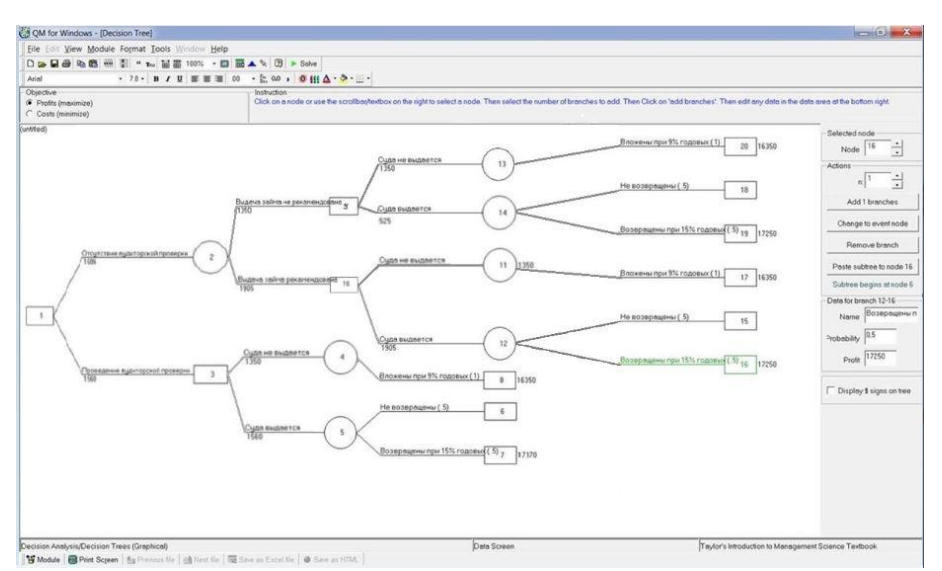

Рисунок 9. Итоги отсутствия аудиторской проверки

Как видно (рис. 9) получилось два одинаковых значений, это исход (19), (16). Исход (19) не возможен, так как выдача займа не рекомендована и ссуда не будет выдана. Получается что верной путь, решение это исход (16).

Итак, самым оптимальным решением будет не проведение аудиторской проверки и выдача ссуды предприятию.

Решение, полученное в программе QM for Windows V4, соответствует ответу, которое предоставлено в источнике.

Таким образом, мы рассмотрели метод решения программе QM for Windows V4 экономических задач на конкретном примере. Можно сделать вывод, что такой способ решения имеют большую степень универсальности, потому что подходят как для решения научных задач, так и экономических. Применение компьютерных программ, таких как эта, способно внести существенный вклад в экономическую теорию и хозяйственную практику.

## **Библиографический список**

- 1. Пеец К.А., Моргунова О.Н. Технология поддержки принятия решений с помощью дерева решений // В сборнике: ЭКОНОМИКА И УПРАВЛЕНИЕ В СОВРЕМЕННЫХ УСЛОВИЯХ Международная (заочная) научнопрактическая конференция. редактор: В.Ф. Забуга. 2014. С. 261-265.
- 2. Назарова Е.С. Моделирование инвестиционных решений, направленных на оптимизацию парка строительных машин // Микроэкономика. 2014. № 2. С. 23-28.
- 3. Тихонова О.Н. Анализ методов метода поиска идей для решения проблем в бизнесе методом построения дерева проблем и дерева решений // Фундаментальные и прикладные исследования в современном мире. 2015. №9-2. С. 131-135.

- 4. Некрасов М.В. Применение метода «Дерево решений» при принятии инвестиционных решений // Экономика и управление в XXI веке: тенденции развития. 2013. № 10. С. 171-175.
- 5. Глухова А.И. Сущность метода принятия Управленческих решений «Дерево решений» // Master's Journal. 2014. № 2. С. 316-321.
- 6. Шевченко Е.И., Суспицына И.А. Решение банковской задачи с помощью дерева решений // Студенческий научный форум – 2017. 2017. URL: https://scienceforum.ru/2017/article/2017032933
- 7. POM-QM for WINDOWS EXCEL OM/QM URL: http://www.pearsonhighered.com/weiss